## **Creation Process**

This creation journal will include every step in the assembling process of the professional gaming computer. The documentation will be shown in visual pictures of each component and when its used for construction.

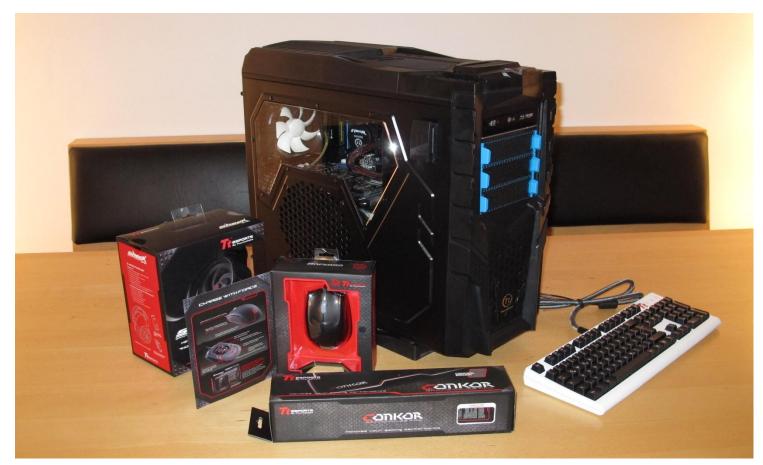

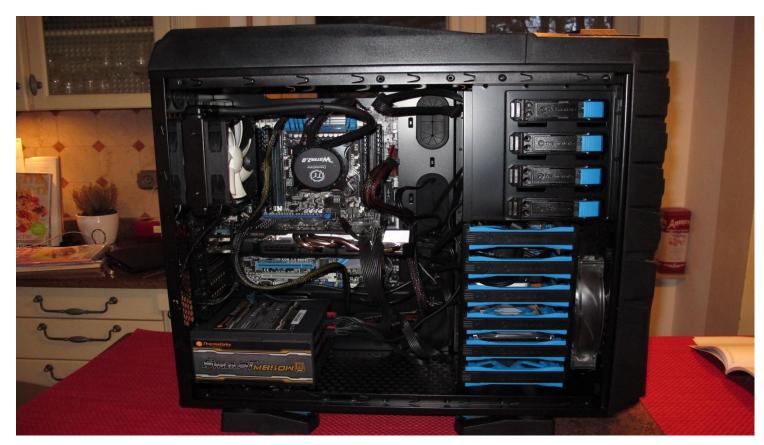

I started off with the placing all my components and hardware on a table to have an overview of the situation. I had all of the components I needed to start with the assembling.

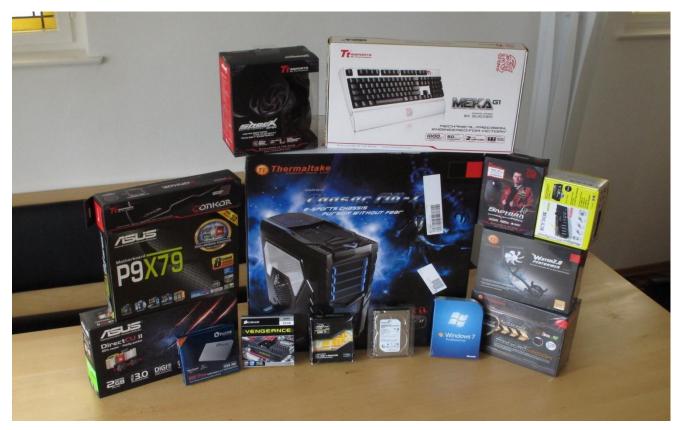

I first unpackaged the pc housing. I removed the pc housing from the cardboard box. Then the housing was placed on a solid working table were further construction was possible.

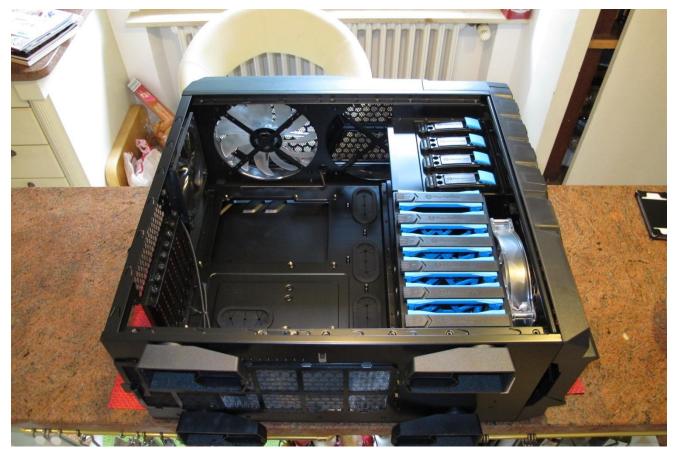

After getting familiar with the housing, measurements and component areas, I began the actual assembling of the computer. I started the construction with the SMART M85OW Power Unit.

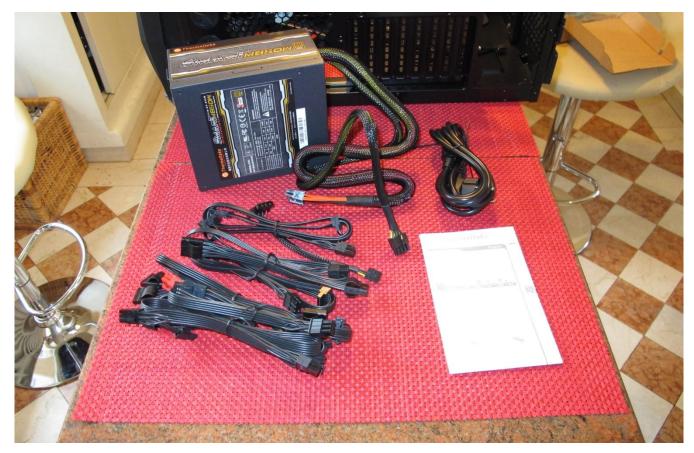

I placed the power supply unit in the pre designated area. It was visible through an empty surrounding in the housing. It fitted perfectly. I only had to affix it with screws.

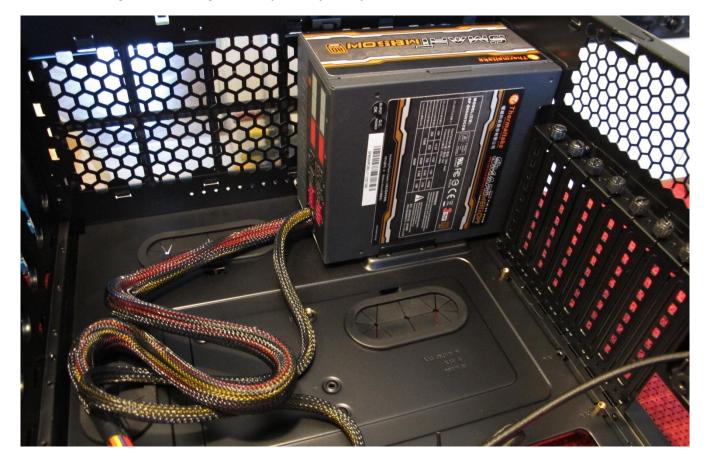

I continued with the Constellation ST3000NC02 3TB Hard Drive. I again placed it in front of me and observed the physical aspects of it. I then looked for the designated area for the hard drives.

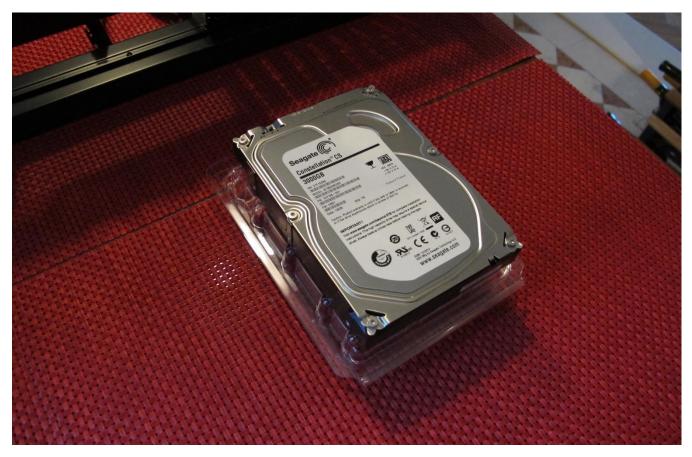

I then placed the hard drive in the respective hard drive slot and attach it with the built-in screws.

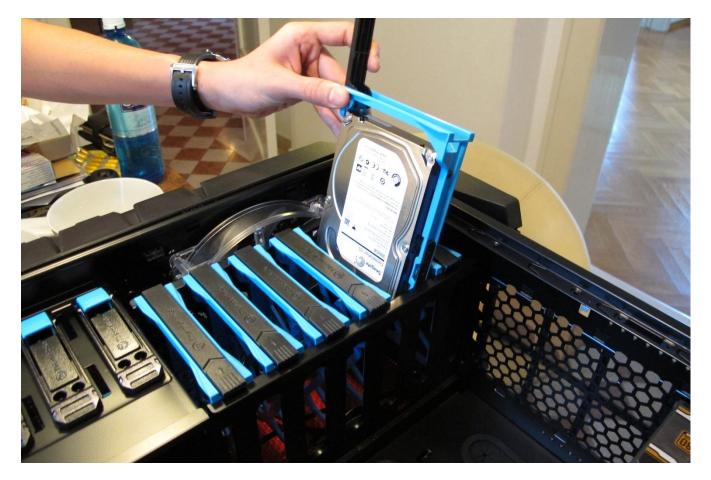

The Constellation hard drive wasn't the only hard drive that was used in the assembling. The PX-256M5P 2,5" SSD 256 GB Solid State Drive was also used in the building process. The black slot was needed because the SSD Drive was too small for the regular slot.

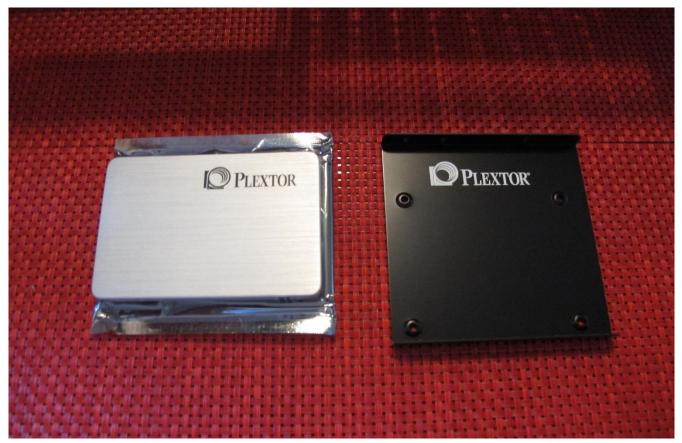

I placed the suited black Pextor slot into the original slot and affixed them using screws. Then the actual SSD Drive into the Plextor slot and attached it using built-in screws.

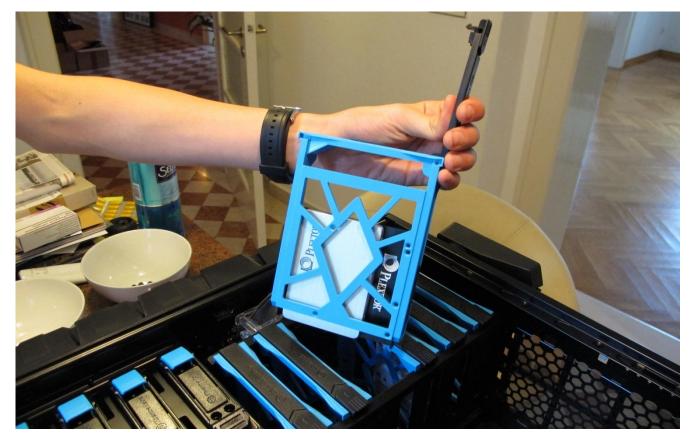

The next component was the P9X79 Mainboard. I took a close look at the cabal attachments on the board and the screws that had to be used for affixation. The aesthetics were astounding!

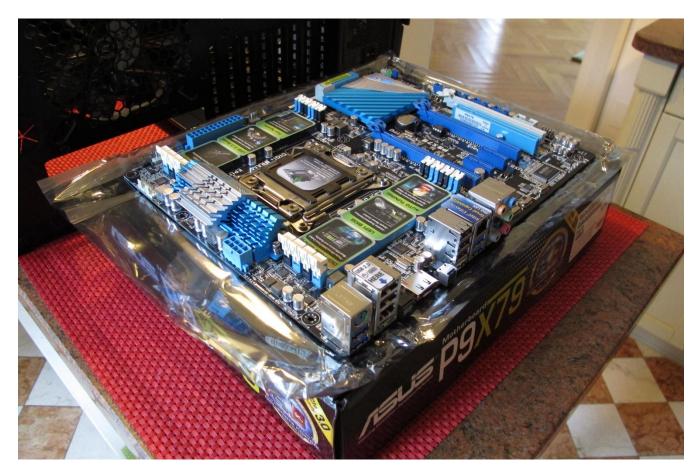

The assembling of the mainboard was not very difficult. I had to carefully place it inside the housing and affix it to the bottom (actually the side) using special provided screws.

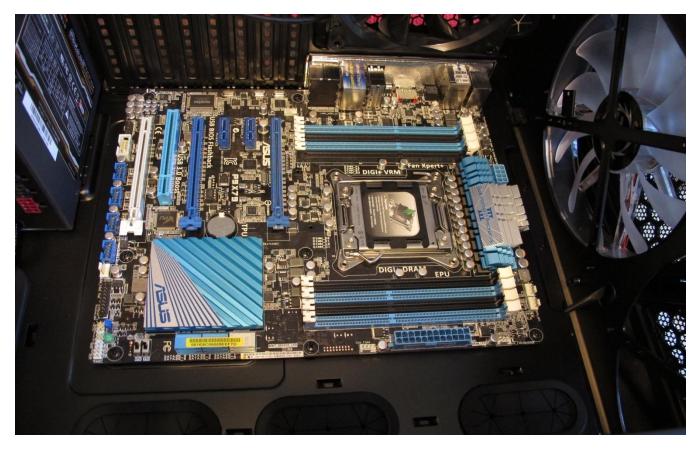

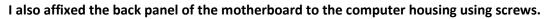

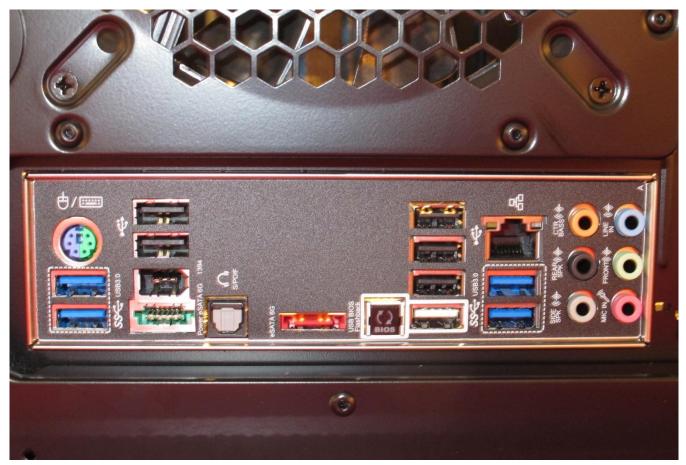

Another little thing I did was attach the LG BH16NS40 Blu-Ray Slot 12x, Serial ATA Disk Reader. This was very simple because it just had to be gently pushed into the disk reader slots with high pressure.

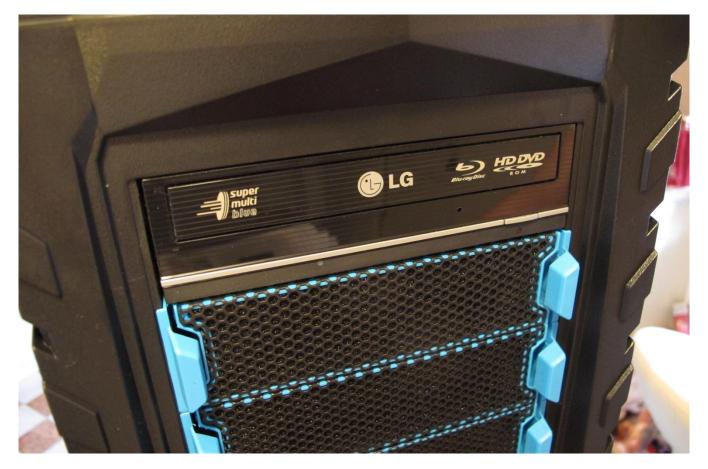

I then continued my creation process with the Intel Core i7-3960x CPU. I carefully unpackaged it and removed it from all protection. The back and micro components were then visible.

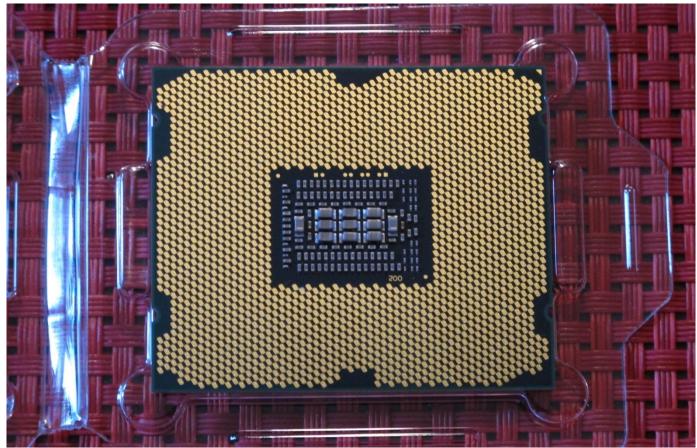

I had to remove all protection layers from the CPU reader/connector, open the metal CPU clamp and very carefully place the CPU on the reader/connection in the designated direction. Then I closed the clamp - using two metal sticks that were themselves clamped in the mainboard - for stability reasons.

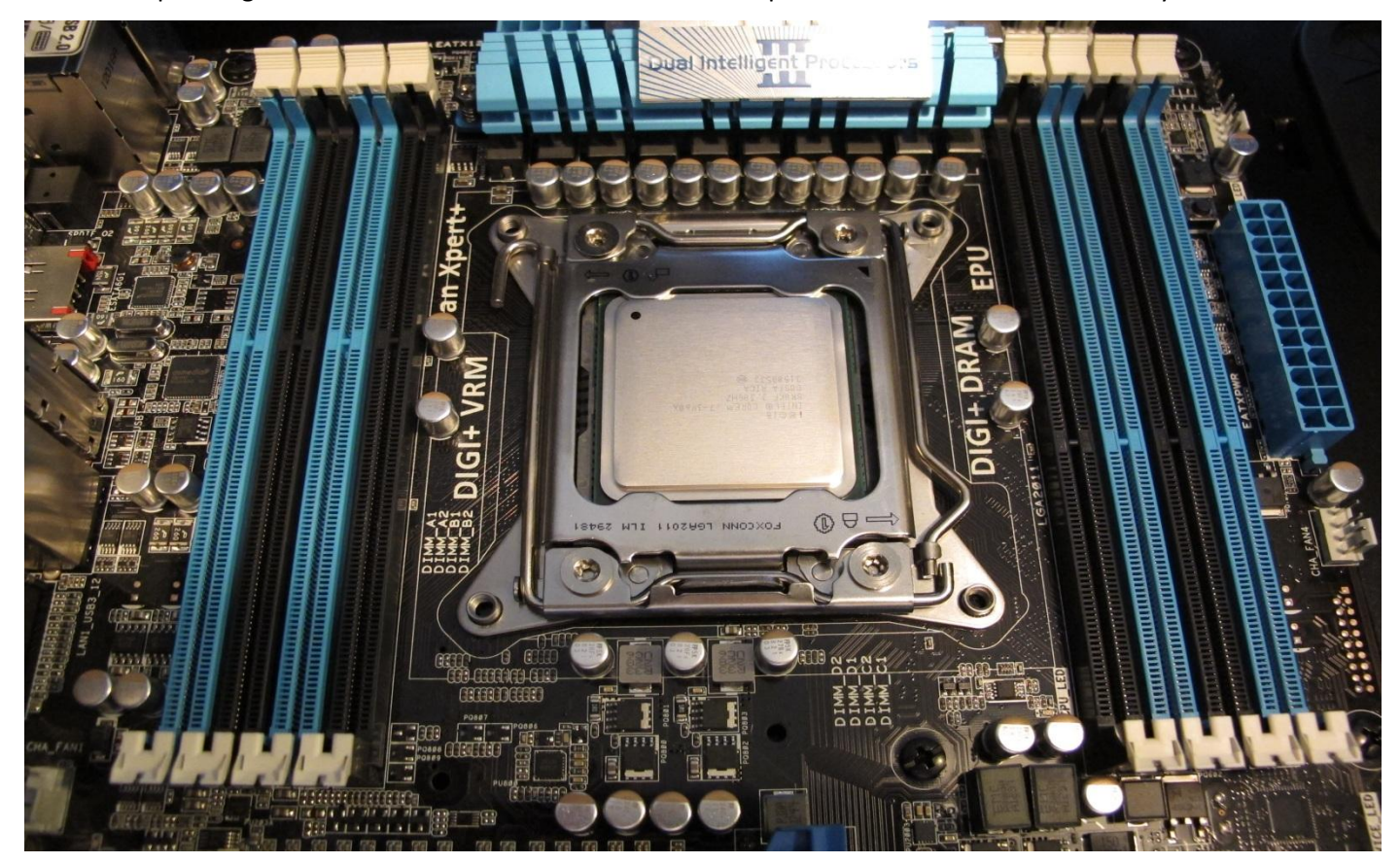

I continued the creation process with the Water Performer 2.0 Cooling System which was sponsored by Thermaltake. Water-cooling is more efficient then a normal cooler.

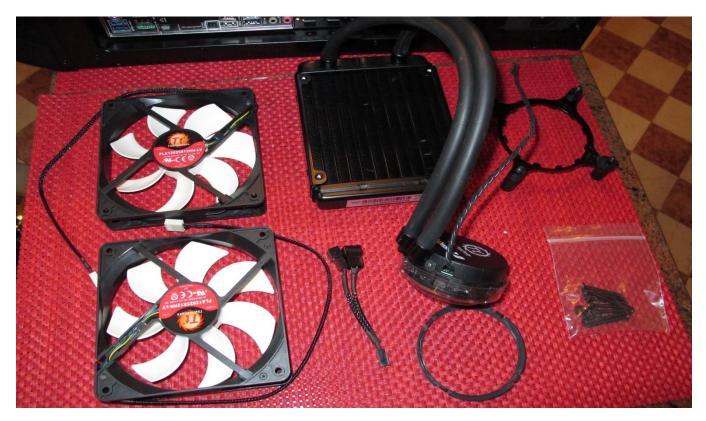

I detached the standard fan and replaced it with a Thermaltake fan for measurement reasons. I then placed the water cooling unit on top of the fan and attached it using screws. Notice that the second fan is not attached yet. I then affixed the liquid cooling capsule to the top of the CPU clamp using big screws and a ring for stabilization. The cooling liquid on top of the CPU was used as well.

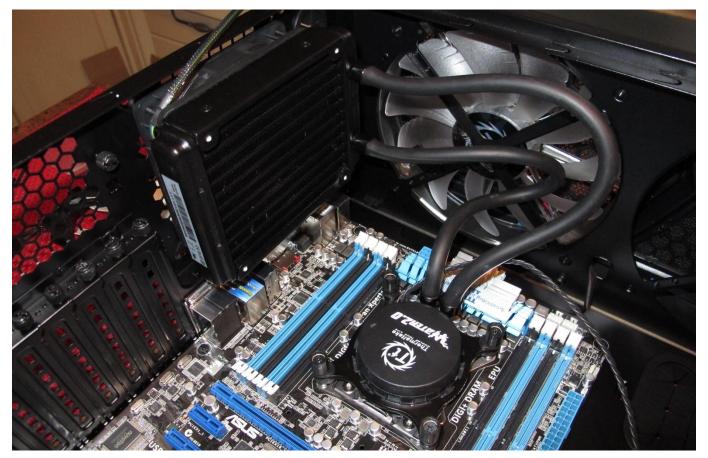

I continued with the DIMM 32 GB DDR3-1600 Quad-Kits RAM Unit.

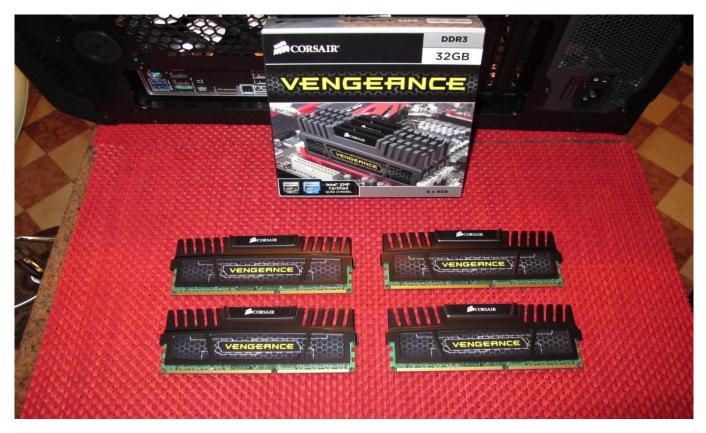

I then simply attached the first two ram units on the left side of the CPU - using pressure and a clam - below the cooling system. I then attached the second fan to the cooling system and affixed it with long screws. This is because the second fan is right above the RAM Units. I then clamped the remaining two Units to the rightr of the CPU.

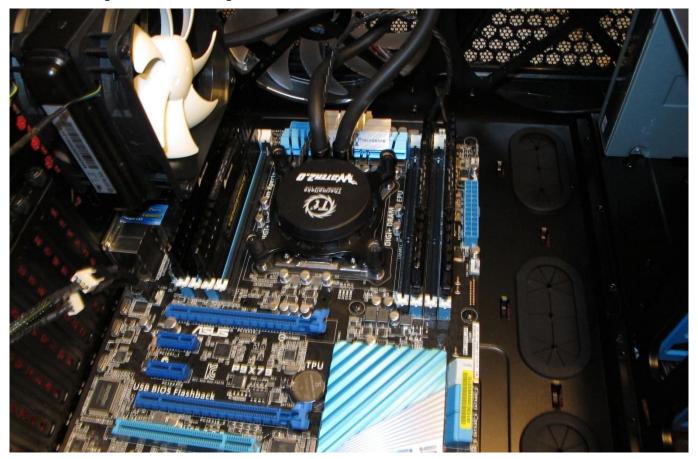

The last components to be assembled was the GTX660TI-DC2-2GD5 Graphic Card. This process was difficult because the graphic unit was significantly bigger than the other components.

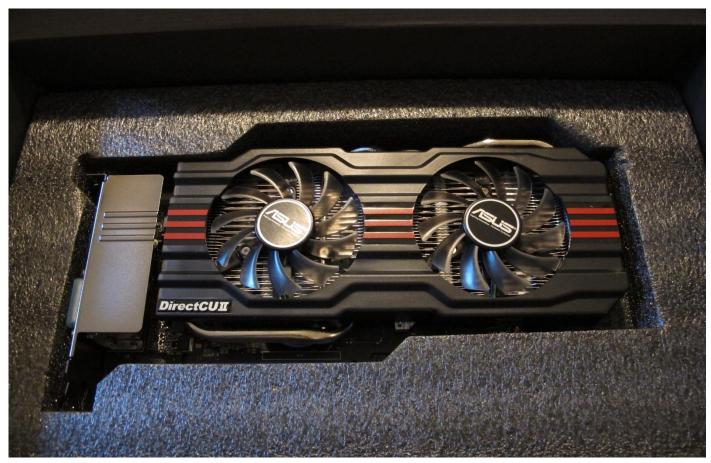

I then took the graphic card and with pressure, clamped it into the connection slots of the mainboard and attached the left side of the graphic card to the computer housing with screws.

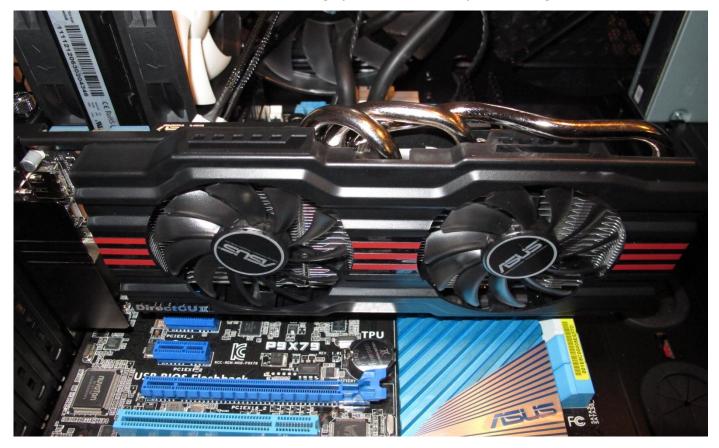

The components themselves are all connected to different components. Now, all that's left to do for a fully functioning computer, is for me to connect all of the components with everything. Use cabels to connect different parts with the mainboard. I had to connect the power supply unit with mainboard using a power cable. I also had to connect the hard drives with the mainboard using an SATA III cable (Serial Advanced Technology Attachment). Then I connected the cooling system with the main board using built-in cables. All of the fans had ot be connected to the mainboard. The RAM unit and the graphic card had to be connected as well. Then, the remaining cables seen on this picture below, had to be connected to specific components and the mainboards respective slots. These cables included connections of fans, LEDs, components, front pannel slots, power buttons and other remianing hardware that had to be connected.

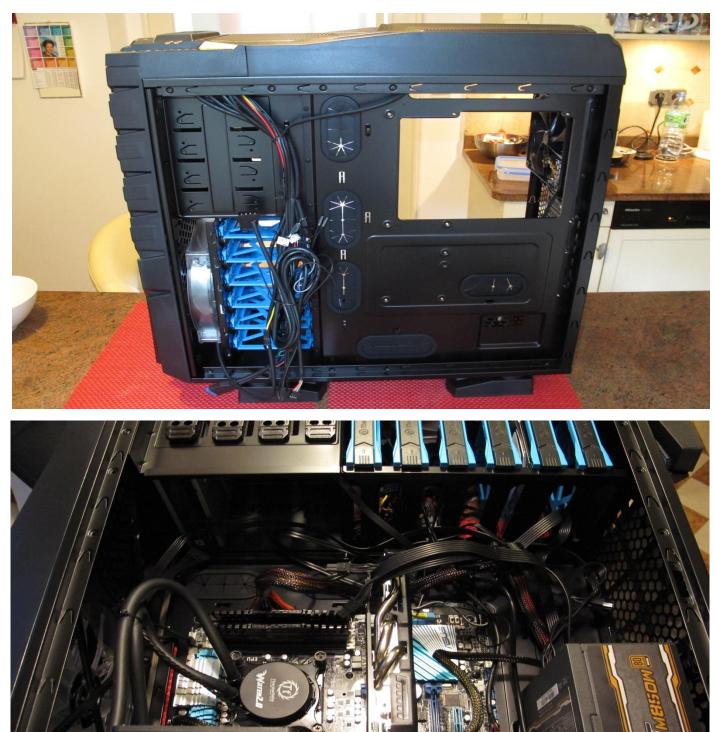

Every component that was either sponsored or bought using private infestments, was now included in the computer after the creation. They were all primarely connected to the mainboard and partially to each other. Little power buttons, pannels, fans, LEDs and slots were also connected using the remaining cables that were already built-in in the computer housing.

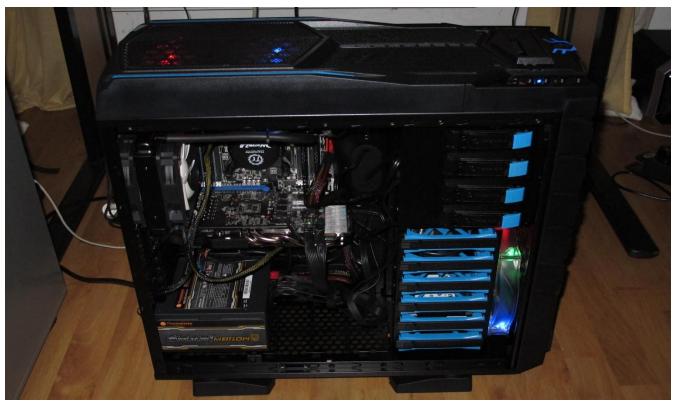

The building process is complete. The computer has been connected to a plug, screen and computer hardware for operations, and is now ready for the set up and the installation of the operating system Microsoft Windows 7 Professional 64-Bit. The computer turned on and ran a setup, confirming that all of the components functioned fully. Set up and installment were successful. LEDs and Fans were fully functioning as well. This was an amazing experience to create and assemble this computer. I learned a lot about the hardware and about the assembling as well.

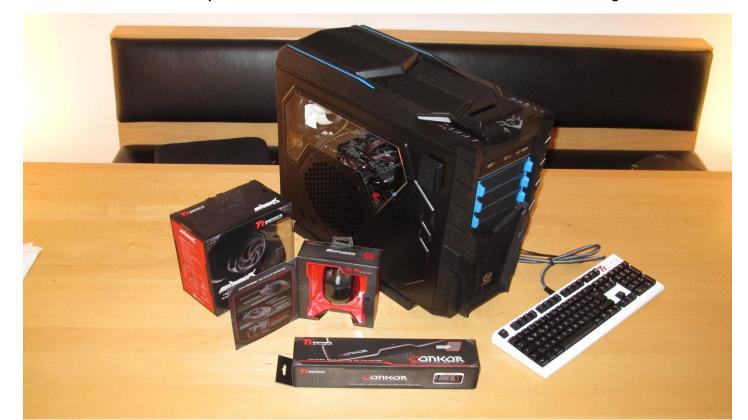